## **INSTITUTO DE FÍSICA DE CANTABRIA (CSIC-UC)**

## RESERVA y ACCESO DE SALA: ZOOM MEETINGS

Las Zoom Meetings son reuniones recurrentes en Zoom disponibles para todo el personal del IFCA. Para reservar una reunión en Zoom debe:

- 1. **Acceder a la web del IFCA**: <https://ifca.unican.es/es-es>
- 2. **Iniciar sesión** con sus credenciales de usuario:

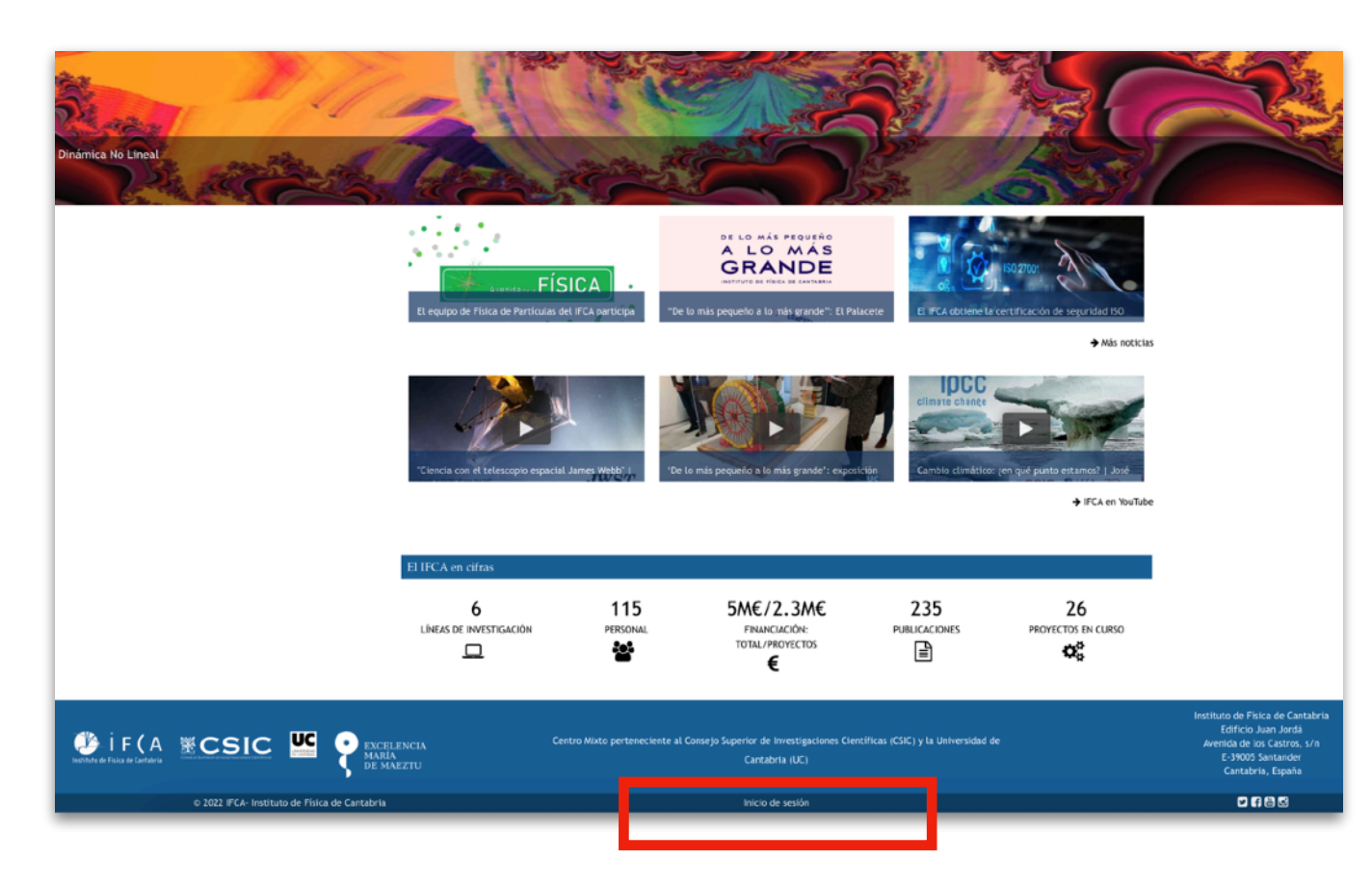

3. Ahora ve a la pestaña '**Comunicación** y al desplegable '**Eventos**', donde verá la opción 'Reserva de salas':

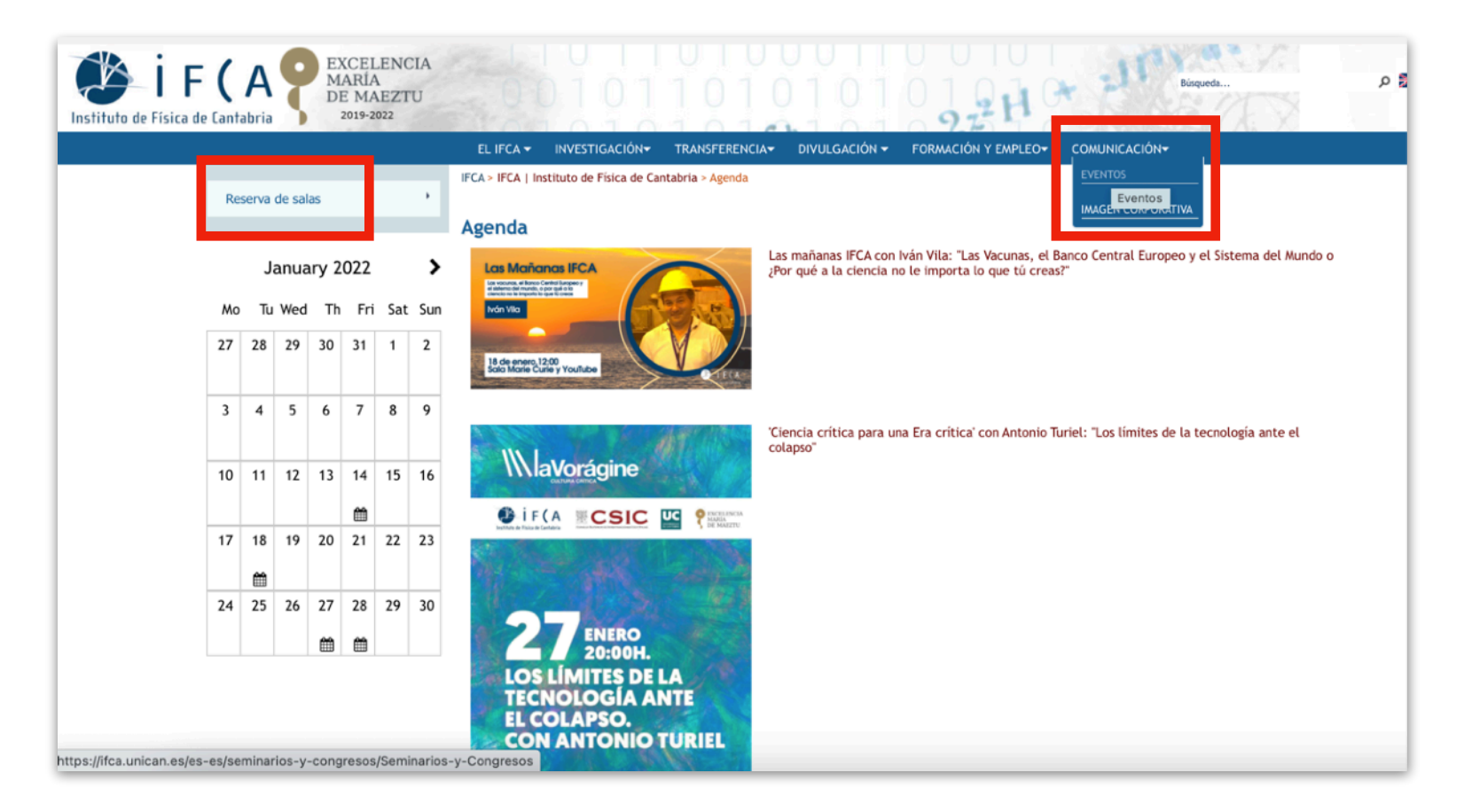

4. A continuación hará clic en el botón 'Acceso a Zoom Meetings':

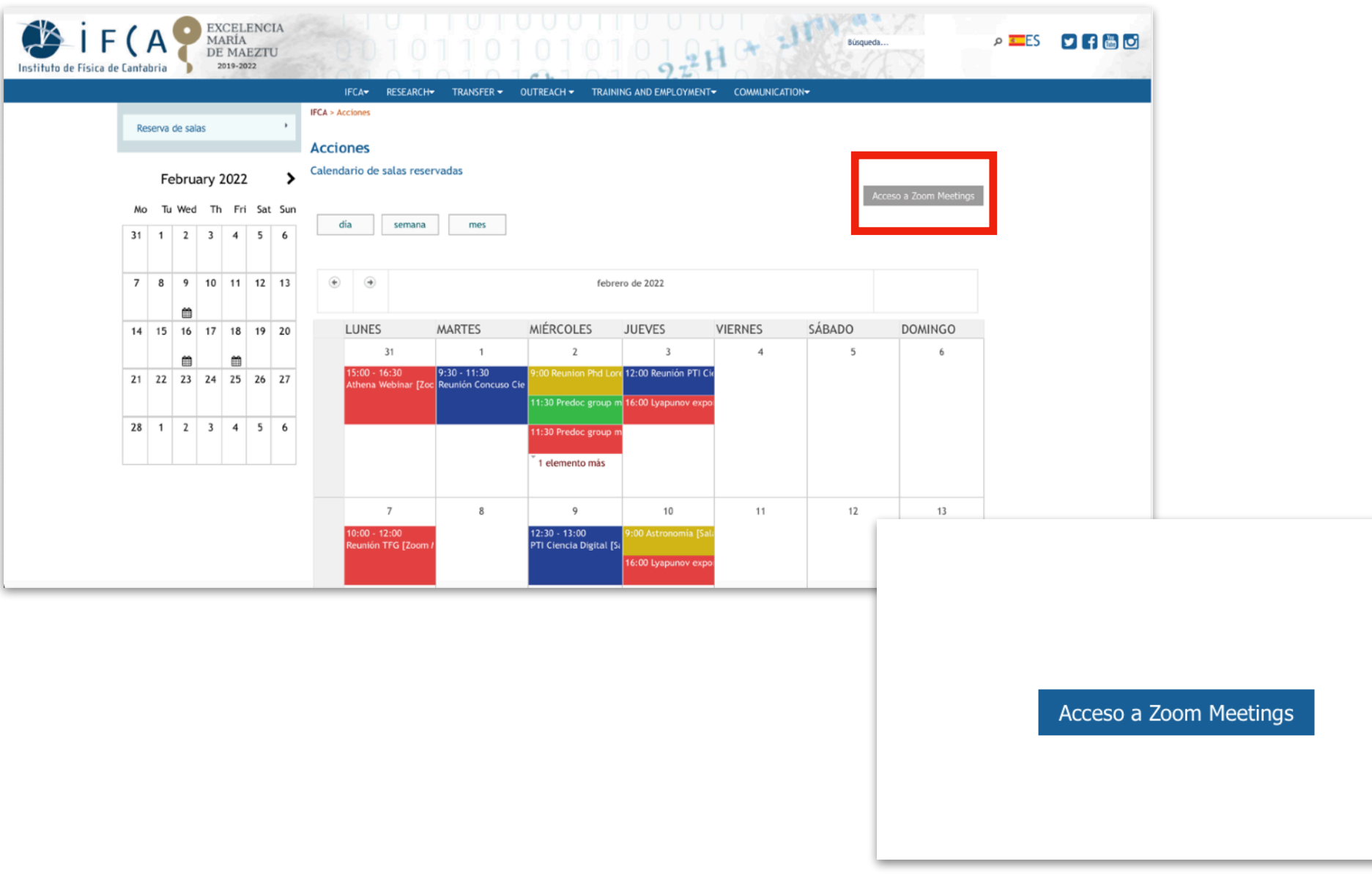

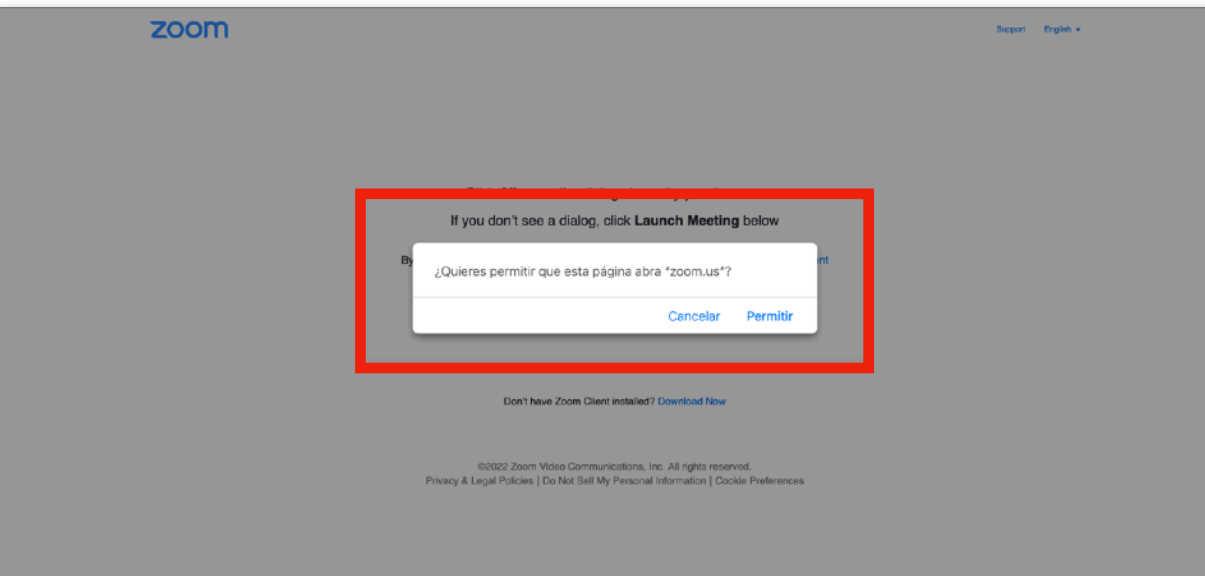

Y **se abrirá automáticamente** la página de acceso a la reunión de Zoom. N**o hará falta introducir ningún dato** de acceso. Se accederá directamente a la reunión una vez acepte el permiso.

**IMPORTANTE**: Antes de iniciar la reunión deberá reservar la sala (como si de una sala del IFCA se tratara) indicando los datos de la reunión, y lo más importante: el día de la semana y la hora donde desea crearla, e indicará en la opción '**RecursoSala**' que se trata de una **'Zoom Meeting**':

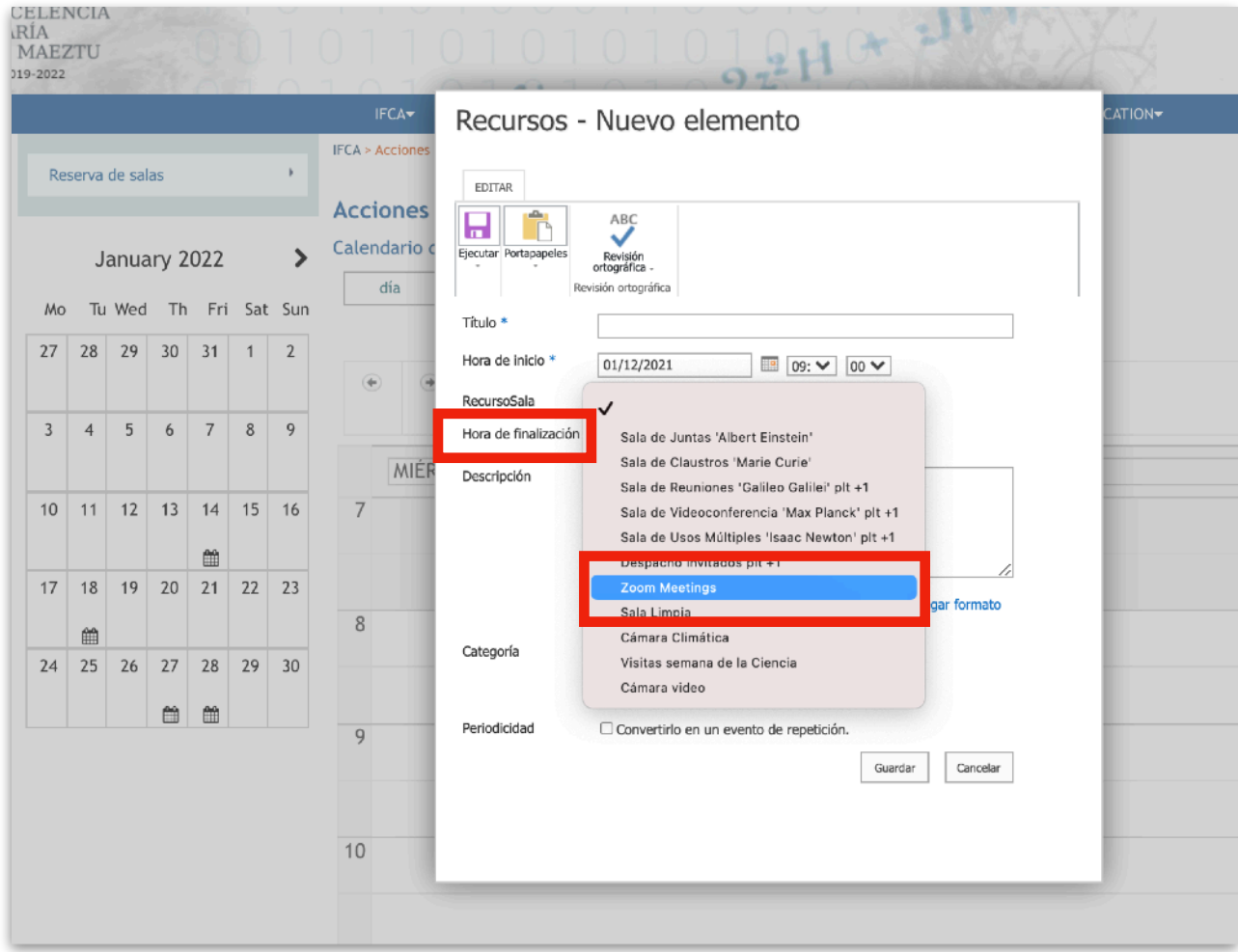

De esta manera, **estaremos reservando un hueco para nuestro evento** en la sala de reservas de la web IFCA, y así todo el personal del instituto tendrá constancia del evento virtual y se evitarán posibles solapes.